# ضرع كرحم فرشملا نم دوقفم MSFC تدرتسإ رمأ ةيطمن ةدحو  $\overline{\phantom{a}}$

# المحتويات

[المقدمة](#page-0-0) [المتطلبات الأساسية](#page-0-1) [المتطلبات](#page-0-2) [المكونات المستخدمة](#page-1-0) [الاصطلاحات](#page-1-1) [إجراءات الاسترداد](#page-1-2) [MSFC في حالة ROMmon](#page-1-3) [يحتوي MSFC على بيان تشغيل غير صحيح أو مفقود](#page-4-0) [تحتوي MSFC على صورة برنامج Software IOS Cisco تالفة أو مفقودة](#page-6-0) [يحتوي MSFC على سجل تكوين غير صحيح](#page-7-0) [MSFC عالقة في وضع التمهيد](#page-8-0) [إستعادة MSFC Engine Supervisor في محركات المشرف المزدوجة في هيكل](#page-8-1) [معلومات ذات صلة](#page-9-0)

# <span id="page-0-0"></span>المقدمة

يشرح هذا المستند كيفية إستعادة بطاقة ميزة التحويل متعدد الطبقات (MSFC (عندما تكون مفقودة أو في حالة في عرض الوحدة النمطية مخرج الأمر في محرك المشرف Engine Supervisor 6500/6000 Catalyst. عندما تكون وحدة MSFC مفقودة، يتم عادة نَسَبَ السبَب إلى إعَادة تحميل Supervisor Engine (المحرك المشرف) منذ آخَر مرة كان فيها MSFC قيد التشغيل. عندما يكون MSFC في الحالة فإن السبب ينسب عادة إلى الفشل أن يعيد تحميل Engine Supervisor) محرك المشرف) منذ آخر مرة كان MSFC يعمل.

# <span id="page-0-1"></span>المتطلبات الأساسية

## <span id="page-0-2"></span>المتطلبات

توصي Cisco بأن تكون على دراية بالمعلومات الواردة في هذا القسم.

هذا مثال أمر ينتج من العرض وحدة نمطية أمر عندما ال MSFC يكون مفقود:

Cat6500 (enable) **show module** Mod Slot Ports Module-Type Model Model Sub Status -------- --- ------------------- ------------------------- ----- ---- --- 1000BaseX Supervisor WS-X6K-SUP1A-2GE yes ok 2 1 1 Mod Module-Name Serial-Num ----------- -------------------- ---

Cat6500 (enable) **session 15**

.Module 15 is not installed هذا مثال أمر ينتج من العرض وحدة نمطية أمر عندما ال MSFC في حالة:

Cat6500 (enable) **show module**

Mod Slot Ports Module-Type Model Model Sub Status -------- --- ------------------- ------------------------- ----- ---- --- 1000BaseX Supervisor WS-X6K-SUP1A-2GE yes ok 2 1 1 Multilayer Switch Feature WS-F6K-MSFC no **other** 1 1 **15** Cat6500 (enable) **session 15** ...Trying Router-15

.*The session is not created. Press* **Ctrl-C** to escape *---!*

ملاحظة: في هذا المثال، يوجد Supervisor Engine (محرك المشرف) وبطاقة MSFC في المنفذ 1. لذلك، أنت ينبغي أصدرت **الجلسة 15** أمر in order to ربطت إلى ال MSFC. إن يكون ال MSFC في شق 2، أصدرت **الجلسة** 16 أمر to order in ربطت إلى أن MSFC.

تشير هذه القائمة إلى الأسباب الأكثر شيوعا لفقدان MSFC أو MSFC في الحالة في إخراج الأمر module show. راجع القسم المقابل في هذا المستند للحصول على مزيد من المعلومات وإجراءات الاسترداد:

- [توجد MSFC في حالة أداة مراقبة ذاكرة القراءة فقط \(ROMmon\(](#page-1-3).
	- [يحتوي MSFC على بيان تشغيل غير صحيح أو مفقود.](#page-4-0)
- [تحتوي MSFC على صورة برنامج Software® IOS Cisco تالفة أو مفقودة.](#page-6-0)
	- [يحتوي MSFC على سجل تكوين غير صحيح](#page-7-0).
		- [MSFC عالقة في وضع التمهيد](#page-8-0).

### <span id="page-1-0"></span>المكونات المستخدمة

لا يقتصر هذا المستند على إصدارات برامج أو أجهزة معينة.

### <span id="page-1-1"></span>الاصطلاحات

راجع [اصطلاحات تلميحات Cisco التقنية للحصول على مزيد من المعلومات حول اصطلاحات المستندات.](//www.cisco.com/en/US/tech/tk801/tk36/technologies_tech_note09186a0080121ac5.shtml)

## <span id="page-1-2"></span>إجراءات الاسترداد

## <span id="page-1-3"></span>MSFC في حالة ROMmon

الإنتاج في هذا قسم من العرض وحدة نمطية أمر عندما MSFC في ال ROMmon دولة.

ملاحظة: أصدرت واحد من هذا جلسة أمر:

• إن ال MSFC أن أنت تريد أن يسترد طبيعي يقيم في المشرف محرك وحدة نمطية في شق 1، يصدر **الجلسة** 15 أمر.

## • إن يكون ال MSFC في شق 2، أصدرت **الجلسة 16** أمر.

م**لاحظة:** إذا تعذر الوصول إلى MSFC الخاص ب Supervisor Engine (محرك المشرف) في وضع الاستعداد، فراجع الإرشادات الواردة في Recover a Supervisor Engine MSFC في محركات المشرف المزدوجة في قسم [Chassis](#page-8-1) في هذا المستند قبل المتابعة.

> Cat6500 (enable) **session 15** ...Trying Router-15 Cat6500> (enable) **show module 15** .Module 15 is not installed يرشدك هذا الإجراء خلال إسترداد MSFC عندما تكون في حالة ROMmon:

- 1. اتصل ب Supervisor Engine (المحرك المشرف) من خلال اتصال منفذ وحدة تحكم.**ملاحظة:** لا تقم بالاتصال عبر برنامج Telnet.
	- 2. قم بإصدار الأمر s**witch console في موجه الأم**ر. Cat6500 (enable) **switch console**

...Trying Router-15 .Connected to Router-15 ...Type ^C^C^C to switch back .*Press* **Enter** here *---!*

< rommon 1

```
إذا كنت قادرا على الوصول إلى ROMmon الخاص ب MSFC، فانتقل إلى الخطوة .13
```
3. إذا لم تكن قادرا على الوصول إلى ROMmon، كما هو موضح في الخطوة 2، فاكمل الخطوات التالية:إعادة ضبط محول Engine Supervisor) محرك المشرف).بعد إعادة ضبط المحول، قم بإصدار الأمر switch console بمجرد أن تتمكن من الوصول إلى موجه أوامر Engine Supervisor) محرك المشرف).عند هذه النقطة، يجب أن تكون قادرا على رؤية تمهيد MSFC.اضغط فورا على Break-Ctrl للدخول إلى ذاكرة MSFC ROMmon.إذا كنت قادرا على الوصول إلى موجه الأمر MSFC > rommon، فانتقل إلى الخطوة .13ملاحظة: يعتمد تسلسل الفاصل الذي تقوم بإدخاله على برنامج المحاكاة الطرفية ونظام التشغيل الذي تستخدمه. على سبيل المثال، يستخدم HyperTerminal على Microsoft Windows 2000 Ctrl-Break كتسلسل فاصل. لمزيد من المعلومات، ارجع إلى [مجموعات تسلسل مفاتيح Break القياسية أثناء إسترداد كلمة المرور.](//www.cisco.com/en/US/products/hw/routers/ps133/products_tech_note09186a0080174a34.shtml)في حالة فشل محاولات الوصول إلى ذاكرة الوصول العشوائي (ROMmon (المزودة بتقنية MSFC، قم بإيقاف تشغيل المحول وإزالة ذاكرة التمهيد ل MSFC فعليا.تظهر هذه الرسوم مواقع التمهيد الفعلية ذات السهام الحمراء:موقع Bootflash ل MSFC

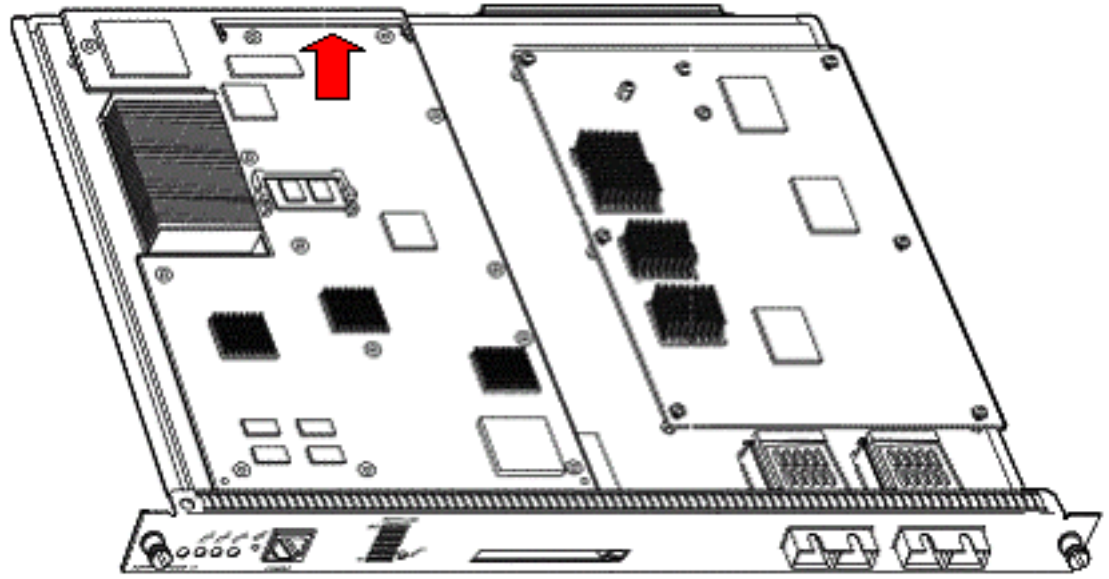

ل 2MSFC الذي تم شحنه قبل نوفمبر 2001

موقع Bootflash

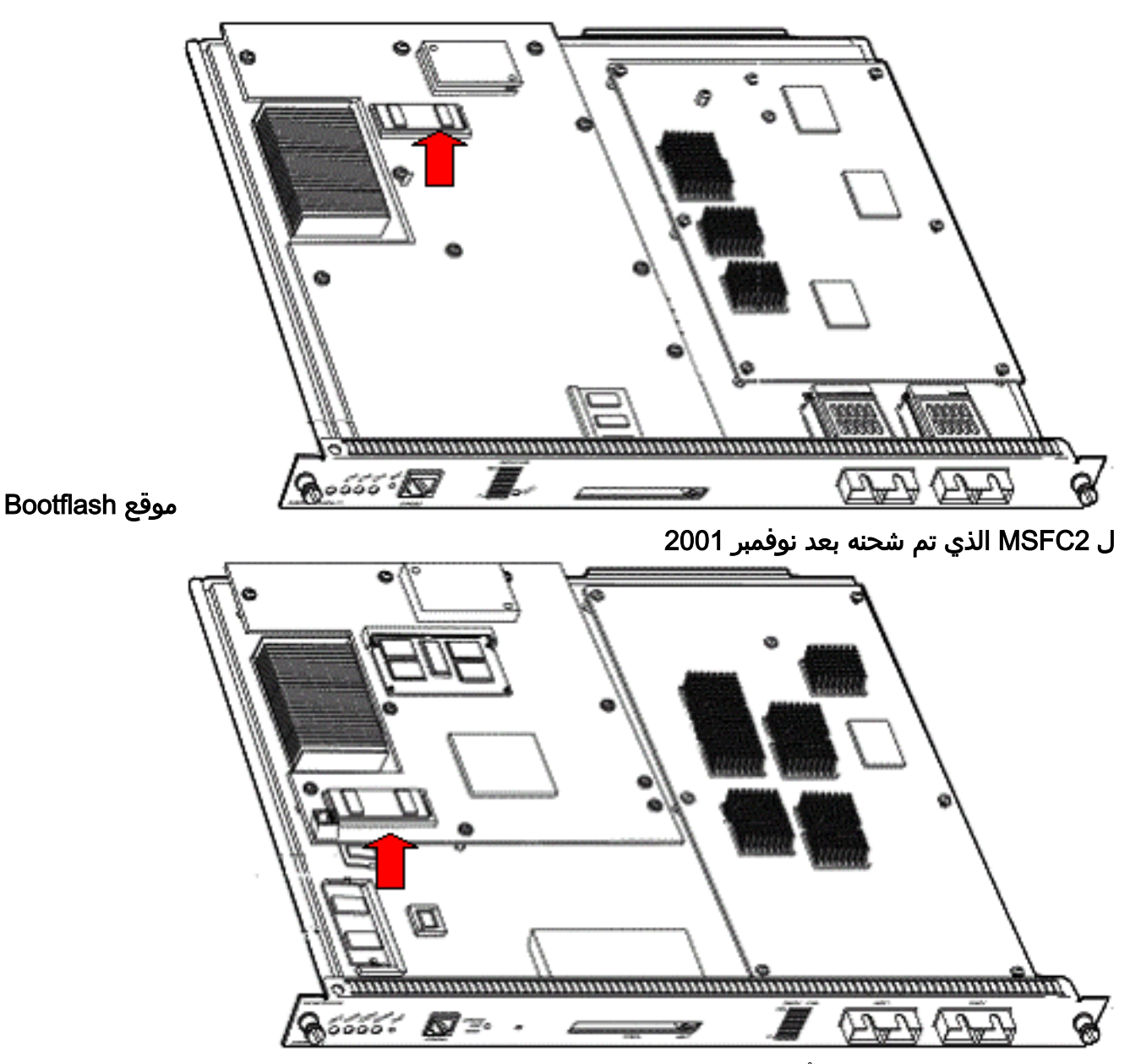

- 4. قم بتشغيل المحول إحتياطيا وأصدر الأمر s**witch console** للوصول إلى MSFC ROMmon.**ملاحظة:** إذا كان الإخراج لا يزال يتم التمرير على الشاشة أو إذا لم يتم عرضك مع موجه rommon< ، فعليك إرسال تسلسل فاصل إلى MSFC. راجع [مجموعات تسلسل مفاتيح Break القياسية أثناء إسترداد كلمة المرور](//www.cisco.com/en/US/products/hw/routers/ps133/products_tech_note09186a0080174a34.shtml) للحصول على مزيد من المعلومات.
	- عند موجه الأمر، قم بإصدار الأمر set لعرض إعدادات متغيرات تمهيد ROMmon الحالية. .5 rommon 2 > **set**

< ! PS1=rommon BOOTLDR=bootflash:c6msfc-boot-mz.121-6.E BOOT=bootflash:c6msfc-jsv-mz.121-6.E,1;?=1

قم بإصدار الأمر bootldr= والأمر bootldr= لإعادة ضبط متغيرات التمهيد و bootldr.م**لاحظة:** هذه الأوامر حساه*ا*ة لحالة الأحرف. **=**rommon 2 > **BOOT**

**=**rommon 3 > **BOOTLDR**

قم بإصدار الأمر 0x0 confreg لتعيين سجل التكوين على 0x.0ملاحظة: هذا الأمر حساس لحالة الأحرف. rommon 4 > **confreg 0x0** .7

قم بإصدار الأمر sync عند موجه الأمر لمزامنة إعدادات سجل التمهيد والتكوين، ثم قم بإصدار الأمر reset. rommon 5 > **sync** .8

System Bootstrap, Version 12.0(3)XE, RELEASE SOFTWARE .Copyright (c) 1998 by cisco Systems, Inc Cat6k-MSFC platform with 131072 Kbytes of main memory

9. بعد عمليات إعادة ضبط MSFC، قم بإصدار الأمر **set** للتحقق من حفظ الإعدادات.

```
rommon 1 > set
```

```
< ! PS1=rommon
         =BOOT
      =BOOTLDR
  CONFREG=0x0
```
- .10 قم بإيقاف تشغيل المحول وإعادة إدخال ذاكرة التمهيد ل MSFC.
- 11. قم بتشغيل المحول وأصدر الأمر switch console للوصول إلى MSFC.
- 12. أصدرت **dir bootflash:** أمر in order to عرضت المحتوى من ال MSFC bootflash: **:**rommon 1 > **dir bootflash**

```
File size Checksum File name
bytes (0x1a6988) 0x880dbda7 c6msfc-boot-mz.121-6.E1.bin 1730952
   bytes (0xba573c) 0xbe32bc20 c6msfc-jsv-mz.121-8a.E2 12212028
```
13. أصدرت **الجزمة bootflash:** أمر in order to مهدت ال MSFC.تأكد من تحديد صورة النظام المناسبة (،JSV DSV، ISV) التي يعرضها إخراج الأمر dir bootflash:ملاحظة: لا تقم بتعيين الصورة ذات "التمهيد" في اسم الملف.

rommon 1 > **boot bootflash:c6msfc-jsv-mz.121-8a.E2**

###################################### : Self decompressing the image [OK] ######## .cisco Cat6k-MSFC (R5000) processor with 57344K/8192K bytes of memory Processor board ID SAD04010CCY R5000 CPU at 200Mhz, Implementation 35, Rev 2.1, 512KB L2 Cache Last reset from power-on .Bridging software .X.25 software, Version 3.0.0 .(SuperLAT software (copyright 1990 by Meridian Technology Corp .TN3270 Emulation software .123K bytes of non-volatile configuration memory .4096K bytes of packet SRAM memory .(16384K bytes of Flash internal SIMM (Sector size 256K .14 اضغط على Return من أجل البدء.

- 
- إذا فشل هذا الإجراء في إسترداد MSFC، فاتصل [بدعم Cisco التقني](//www.cisco.com/warp/public/687/Directory/DirTAC.shtml).

# <span id="page-4-0"></span>يحتوي MSFC على بيان تشغيل غير صحيح أو مفقود

يفشل MSFC في التمهيد بشكل صحيح إذا كان التكوين المحفوظ مفقود أو يحتوي على جملة تمهيد غير صحيحة. يعرض هذا القسم مثال إخراج الأمر من MSFC بجملة تمهيد غير صحيحة أو مفقودة، ويشرح بالتفصيل الإجراء لحل هذه المشكلة.

#### **:**MSFC#**dir bootflash**

/:Directory of bootflash rw- 1730952 Mar 27 2001 13:11:10 c6msfc-boot-mz.121-6.E1.bin- 1 rw- 12212028 Jul 16 2001 10:52:05 c6msfc-jsv-mz.121-8a.E2- 2 (bytes total (2047548 bytes free 15990784

#### MSFC#**show run**

...Building configuration

```
Current configuration : 274 bytes
                                                                        !
                                                             version 12.1
                                         service timestamps debug uptime
                                           service timestamps log uptime
                                          no service password-encryption
                                                                         !
                                                            hostname MSFC
                                                                         !
                      boot system flash bootflash:c6msfc-wrong-image.bin
                                أتمت هذا to order in steps حللت هذا مشكلة:
                                       قم بإزالة بيان التمهيد غير الصحيح.
MSFC(config)#no boot system flash bootflash:c6msfc-wrong-image.bin
                                           إضافة جملة التمهيد الصحيحة.
  MSFC(config)#boot system flash bootflash:c6msfc-jsv-mz.121-8a.E2
                                                    MSFC(config)#^Z
                                                               #MSFC
     SYS-5-CONFIG_I: Configured from console by console% :00:04:23
                                                       MSFC#show run
                                           ...Building configuration
                                  Current configuration : 275 bytes
                                                                   !
                                                        version 12.1
                                    service timestamps debug uptime
                                      service timestamps log uptime
                                     no service password-encryption
                                                                   !
                                                      hostname MSFC
                                                                   !
```
.1

.2

```
boot system flash bootflash:c6msfc-jsv-mz.121-8a.E2
```
### ملاحظة: تأكد من حفظ التكوين قبل إعادة تحميل MSFC. قم بإصدار الأمر write memory أو الأمر -copy running .config startup-config

تأكد من تكوين بيان bootldr بشكل صحيح وحدد صورة التمهيد المطلوبة. هذا مثال على إخراج الأمر الذي يوضح كيفية تكوين عبارة bootldr والتحقق منها بشكل صحيح:

#### MSFC#**dir**

```
/:Directory of bootflash
rw- 1730952 Mar 27 2001 13:11:10 c6msfc-boot-mz.121-6.E1.bin- 1
   rw- 12212028 Jul 16 2001 10:52:05 c6msfc-jsv-mz.121-8a.E2- 2
                       (bytes total (316064 bytes free 15990784
```
#### MSFC#**show run**

```
...Building configuration
Current configuration : 326 bytes
                                !
                     version 12.1
  service timestamps debug uptime
    service timestamps log uptime
```

```
no service password-encryption
                                                   !
                                      hostname MSFC
                                                   !
boot system flash bootflash:c6msfc-jsv-mz.121-8a.E2
boot bootldr bootflash:c6msfc-wrong-boot-image.bin
```
#### MSFC#**configure terminal**

.Enter configuration commands, one per line. End with CNTL/Z

MSFC(config)#**no boot bootldr bootflash:c6msfc-wrong-boot-image.bin**

MSFC(config)#**boot bootldr bootflash:c6msfc-boot-mz.121-6.E1.bin**

MSFC(config)#**^Z**

#### MSFC#**show run**

```
SYS-5-CONFIG_I: Configured from console by consolen% :00:13:05
                                      ...Building configuration
                             Current configuration : 326 bytes
                                                              !
                                                   version 12.1
                               service timestamps debug uptime
                                 service timestamps log uptime
                                no service password-encryption
                                                              !
                                                 hostname MSFC
                                                              !
           boot system flash bootflash:c6msfc-jsv-mz.121-8a.E2
            boot bootldr bootflash:c6msfc-boot-mz.121-6.E1.bin
```
# <span id="page-6-0"></span>تحتوي MSFC على صورة برنامج Software IOS Cisco تالفة أو مفقودة

إذا كانت متغيرات التمهيد صحيحة ولكن ما يزال MSFC يفشل في التحميل، فإن صورة برنامج Software IOS Cisco يمكن أن تكون تالفة أو مفقودة.

أنت يستطيع أصدرت **المفتاح وحدة طرفية للتحكم** أمر in order to شاهدت ال MSFC جزمة بعد أن هو يكون أعدت. يمكن أن يساعدك ذلك على تشخيص مشكلات التمهيد. يتطلب اتصال وحدة تحكم مادية. يتم فقد جلسة MSFC على إعادة التحميل إذا كنت تستخدم الجلسة {15 | 16} أمر من أجل الوصول إلى MSFC.

قم بإصدار الأمر verify للتحقق من سلامة الصورة.

#### MSFC#**dir**

```
/:Directory of bootflash
rw- 1730952 Mar 27 2001 13:11:10 c6msfc-boot-mz.121-6.E1.bin- 1
  rw- 12212028 Jul 16 2001 10:52:05 c6msfc-jsv-mz.121-8a.E2- 2
                       (bytes total (316064 bytes free 15990784
```
#### MSFC#**verify c6msfc-jsv-mz.121-8a.E2**

CCCCCCCCCCCCCCCCCCCCCCCCCCCCCCCCCCCCCCCCCCCCCCCCCCCCCCCCCCCCCCCCCC CCCCCCCCCCCCCCCCCCCCCCCCCCCCCCCCCCCCCCCCCCCCCCCCCCCCCCCCCCCCCCCCCC CCCCCCCCCCCCCCCCCCCCCCCCCCCCCCCCCCCCCCCCCCCCCCCCCCCCCCCCCCCCCCCCCC CCCCCCCCCCCCCCCCCCCCCCCCCCCCCCCCCCCCCCCCCCCCCCCCCCCCCCCCCCCCCCCCCC CCCCCCCCCCCCCCCCCCCCCCCCCCCCCCCCCCCCCCCCCCCCCCCCCCCCCCCCCCCCCCCCCC CCCCCCCCCCCCCCCCCCCCCCCCCCCCCCCCCCCCCCCCCC

Verified c6msfc-jsv-mz.121-8a.E2

أيضا، يمكنك مقارنة حجم الملف الذي يذكره الأمر dir أو show bootflash: تقارير الأوامر. يمكنك الإشارة إلى حجم الملف الصحيح في [مركز تنزيل البرامج](//software.cisco.com/download/home) (للعملاء المسجلين فقط).

إذا فشل MSFC في التمهيد بشكل صحيح بعد تأكيد متغيرات التمهيد، سلامة الصورة، [وسجل التكوين،](#page-7-0) هناك احتمال أن يكون جهاز Flash معيب أو تالفا. قبل إستبدال جهاز Flash، قم بإصدار الأمر bootflash format: لتنسيق الجهاز. قم بتنزيل صورة جديدة من خلال TFTP من أجل إكمال التنسيق.

ملاحظة: يمكنك إستخدام بروتوكول TFTP لنقل ملفات صور البرامج من جهاز كمبيوتر إلى جهازك. تمت كتابة هذا المستند بمخرجات من تطبيق خادم TFTP Cisco. أوقفت Cisco هذا التطبيق ولم تعد تدعمه. إذا لم يكن لديك خادم TFTP، فاحصل على أي تطبيق خادم TFTP من جهة خارجية من مصدر آخر.

تحذير: كن حذرا عند تنسيق جهاز Flash. إذا تم إعادة تحميل MSFC قبل تنزيل صورة جديدة، فيجب عليك إسترداد MSFC باستخدام Xmodem. إذا قمت بتنسيق جهاز Flash واستبدال الصورة ولكن هذا لا يعمل، فتحقق من إستبدال جهاز Flash.

## <span id="page-7-0"></span>يحتوي MSFC على سجل تكوين غير صحيح

سجل التكوين هو قيمة تملي سلوك تمهيد MSFC بالإضافة إلى متغيرات أخرى. قم بإصدار الأمر boot show أو الأمر version show للتحقق من هذه القيمة.

MSFC#**show boot**

```
BOOT variable = bootflash:c6msfc-jsv-mz.121-8a.E2,1
                                  = CONFIG_FILE variable
BOOTLDR variable = bootflash:c6msfc-boot-mz.121-6.E1.bin
                        Configuration register is 0x102
```
#### MSFC#**show version**

Cisco Internetwork Operating System Software ,(IOS (tm) MSFC Software (C6MSFC-JSV-M (Version 12.1(8a)E2, EARLY DEPLOYMENT RELEASE SOFTWARE (fc1 TAC Support: http://www.cisco.com/tac .Copyright (c) 1986-2001 by cisco Systems, Inc Compiled Fri 03-Aug-01 14:23 by hqluong Image text-base: 0x60008950, data-base: 0x61928000 ROM: System Bootstrap, Version 12.0(3)XE, RELEASE SOFTWARE ,(BOOTFLASH: MSFC Software (C6MSFC-BOOT-M (Version 12.1(6)E1, EARLY DEPLOYMENT RELEASE SOFTWARE (fc1 MSFC uptime is 3 minutes System returned to ROM by reload at 19:20:19 UTC Sun Sep 3 2000 Running default software .cisco Cat6k-MSFC (R5000) processor with 57344K/8192K bytes of memory Processor board ID SAD04010CCY R5000 CPU at 200Mhz, Implementation 35, Rev 2.1, 512KB L2 Cache Last reset from power-on .Bridging software .X.25 software, Version 3.0.0 .(SuperLAT software (copyright 1990 by Meridian Technology Corp .TN3270 Emulation software .123K bytes of non-volatile configuration memory .4096K bytes of packet SRAM memory .(16384K bytes of Flash internal SIMM (Sector size 256K Configuration register is **0x102**

أنت لا تحتاج أن يكتب ال MSFC) أو أي cisco مسحاج تخديد) تشكيل إلى ذاكرة بعد أن أنت تغير التشكيل سجل

## متغير. تتضمن إعدادات سجل التكوين الصحيحة 102x0 و 2102x.0

يوضح إخراج الأمر التالي كيفية تصحيح سجل التكوين:

#### MSFC#**show boot**

```
BOOT variable = bootflash:c6msfc-jsv-mz.121-8a.E2,1
                                  = CONFIG_FILE variable
BOOTLDR variable = bootflash:c6msfc-boot-mz.121-6.E1.bin
                           Configuration register is 0x0
```
#### MSFC#**configure terminal**

.Enter configuration commands, one per line. End with CNTL/Z

MSFC(config)#**config-register 0x102**

#### MSFC#**show boot**

```
BOOT variable = bootflash:c6msfc-jsv-mz.121-8a.E2,1
                                                = CONFIG_FILE variable
            BOOTLDR variable = bootflash:c6msfc-boot-mz.121-6.E1.bin
        (Configuration register is 0x0 (will be 0x102 at next reload
راجع <u>اوامر التمهيد</u> للحصول على مزيد من المعلومات حول الأمر config-register.
```
## <span id="page-8-0"></span>MSFC عالقة في وضع التمهيد

يمكن أن يبقى MSFC في وضع التمهيد لأي من هذه الأسباب:

- حالة عدم توافق بين اسم الملف الفعلي للصورة في Flash واسم الملف الذي يتم إستخدامه في الأمر boot
	- بيان تشغيل غير صحيح
	- قيمة سجل تكوين غير صحيحة
	- صورة برنامج Software IOS Cisco تالفة أو مفقودة

## الحل

- إذا كان هناك عدم تطابق بين اسم الملف الحقيقي للصورة في Flash واسم الملف الذي يتم إستخدامه في الأمر boot، قم بتصحيح عدم التطابق وأعد تمهيد MSFC.
- إذا كان هناك بيان تشغيل غير صحيح، اكمل الخطوات في القسم <u>MSFC يحتوي على بيان تشغيل غير صحيح او</u> [مفقود.](#page-4-0)
	- في حالة وجود سجل تكوين غير صحيح، أكمل الخطوات الواردة في القسم [MSFC التي تحتوي على سجل](#page-7-0) [تكوين غير صحيح](#page-7-0).
- إن هناك يفسد او يفتقد cisco ios برمجية صورة، اتمت ال steps في قسم <u>MSFC يتلقى تالف او يفتقد cisco</u> [ios برمجية صورة.](#page-6-0)

# <span id="page-8-1"></span>إستعادة MSFC Engine Supervisor في محركات المشرف المزدوجة في هيكل

تنطبق إجراءات الاسترداد التي ناقشها هذا المستند حتى الآن على إسترداد محول MSFC ينتمي إلى Supervisor Engine) محرك المشرف) في الوضع النشط، إما في هيكل مزود بمحرك مشرف واحد أو في هيكل مزود بمحرك مشرف مزدوج. في محول Engine Supervisor) محرك المشرف) مزدوج، تم تأمين وحدة التحكم في Supervisor

Engine) محرك المشرف) في وضع الاستعداد، وتتوفر وحدة التحكم فقط في Engine Supervisor) محرك المشرف) في الوضع النشط. لأن MSFC لا يتلقى طبيعي خارجي وحدة طرفية للتحكم ميناء، أنت ينبغي أصدرت المفتاح وحدةً طرفيةً للتحكم أمر in order to ذهبَت إلى الوحدة طرفية للتحكم من النشط مشرف محرك MSFC.

ملاحظة: في المثال الموجود في هذا القسم، يوجد Supervisor Engine (محرك المشرف) في الوضع النشط/MSFC في الفتحة 1، بينما يوجد Supervisor Engine (محرك المشرف) في وضع الاستعداد في الفتحة 2. إذا كان Engine Supervisor) محرك المشرف)/MSFC في وضع الاستعداد في الفتحة 1 وكان Supervisor Engine) محرك المشرف)/MSFC في الفتحة ،2 فاستبدل جميع المراجع إلى "16" ب "15".

لديك خياران لاستعادة MSFC الموجود في Engine Supervisor) محرك المشرف) في وضع الاستعداد والمعرض في الوحدة النمطية 16:

- 1. أصدرت **المفتاح مشرف** أمر من الحالي مشرف محرك in order to جعلت النشط المشرف محرك ل أي أنت تحتاج أن يسترد ال MSFC. يفشل هذا إلى الثاني مشرف محرك. يمكنك اتباع [إجراءات الاسترداد](#page-1-2) لأن Engine Supervisor) محرك المشرف) في وضع الاستعداد السابق هو Engine Supervisor) محرك المشرف) في الوضع النشط الآن ويمكن الوصول إلى وحدة التحكم.وهذه الطريقة واضحة ومباشرة، ولكنها تنطوي على ضرر. قد يؤدي هذا الإجراء إلى تعطيل تشغيل الشبكة حتى يتم إسترداد MSFC. لذلك، أستخدم هذه الطريقة أثناء إطار صيانة مجدول أو في الحالات الأقل تطلبا. في حالة توفر هيكل إحتياطي، يمكنك إزالة Engine Supervisor) محرك المشرف) في وضع الاستعداد من الهيكل الحالي، وتثبيته في الهيكل الاحتياطي، واستعادته بعد ذلك دون حدوث آثار ضارة على العمليات الحالية لمحول الإنتاج.
- 2. هناك طريقة اقل تطفلا لتمكين إسترداد MSFC في Supervisor Engine (محرك المشرف) في وضع الاستعداد دون توقف عن العمل على الشبكة. للوصول إلى وحدة التحكم من Engine Supervisor) محرك المشرف) MSFC في وضع الاستعداد، قم بإصدار الأمر 16 console switch من Engine Supervisor (محرك المشرف) في الوضع النشط. ينشط هذا أمر الاستعداد مشرف محرك وحدة تحكم ل ال MSFC أن أنت تحتاج أن يسترد. توصيل وحدة طرفية بوحدة التحكم في Engine Supervisor) محرك المشرف) في وضع الاستعداد. بعد ذلك، أنت يستطيع استعملت [الإستعادة إجراء](#page-1-2) ل نشط مشرف محرك MSFC إستعادة. بعد اكتمال إسترداد بطاقة MSFC، اضغط على C-Ctrl ثلاث مرات لإعادة تنشيط منفذ وحدة التحكم على

Engine Supervisor) محرك المشرف) في الوضع النشط. تم تأمين وحدة التحكم الموجودة على Supervisor Engine) محرك المشرف) في وضع الاستعداد مرة أخرى، كما كان الحال من قبل.

# <span id="page-9-0"></span>معلومات ذات صلة

- [تشغيل MSFC للمرة الأولى](//www.cisco.com/en/US/docs/switches/lan/catalyst6500/catos/6.x/configuration/guide/supcfg.html#wp1023787?referring_site=bodynav)
- [مجموعات تسلسل مفاتيح Break القياسية أثناء إسترداد كلمة المرور](//www.cisco.com/en/US/products/hw/routers/ps133/products_tech_note09186a0080174a34.shtml?referring_site=bodynav)
	- [صفحات دعم منتجات شبكة LAN](//www.cisco.com/en/US/products/hw/switches/tsd_products_support_category_home.html?referring_site=bodynav)
		- [صفحة دعم تحويل شبكة LAN](//www.cisco.com/en/US/tech/tk389/tsd_technology_support_category_home.html?referring_site=bodynav)
	- [الدعم التقني والمستندات Systems Cisco](//www.cisco.com/cisco/web/support/index.html?referring_site=bodynav)

ةمجرتلا هذه لوح

ةي الآلال تاين تان تان تان ان الماساب دنت الأمانية عام الثانية التالية تم ملابات أولان أعيمته من معت $\cup$  معدد عامل من من ميدة تاريما $\cup$ والم ميدين في عيمرية أن على مي امك ققيقا الأفال المعان المعالم في الأقال في الأفاق التي توكير المالم الما Cisco يلخت .فرتحم مجرتم اهمدقي يتلا ةيفارتحالا ةمجرتلا عم لاحلا وه ىل| اًمئاد عوجرلاب يصوُتو تامجرتلl مذه ققد نع امتيلوئسم Systems ارامستناه انالانهاني إنهاني للسابلة طربة متوقيا.